# **Οδηγός χρήσης Εργαστηρίου UNIX (B103) Τμήμα Πληροφορικής Πανεπιστήμιο Κύπρου**

1 Σεπτεμβρίου 2006

(έκδοση 1.0)

(καινούργιες εκδόσεις του «Οδηγού καινούργιων χρηστών» τοποθετούνται στην ιστοσελίδα του Τμήματος στο http://www.cs.ucy.ac.cy/Computing)

### Γενικά

Το εργαστήριο συστημάτων LINUX (με κωδικό όνομα ULab) είναι εγκατεστημένο στο δωμάτιο Β103 (υπόγειο του κτιρίου 12).

Το εργαστήριο αποτελείται από σταθμούς εργασίας LINUX (IBM ThinkCenter workstations) διαμορφωμένους τόσο για σκοπούς διδασκαλίας όσο και έρευνας. Οι σταθμοί αυτοί έχουν το λειτουργικό σύστημα Fedora Core 5. Επίσης διαθέτουν ένα μεγάλο αριθμό παραδοσιακών εφαρμογών UNIX & LINUX καθώς και πιο ειδικευμένες εφαρμογές που τα καθιστούν εναλλακτική λύση για τα Windows XP.

Το εργαστήριο είναι μέρος του ευρύτερου μηχανογραφικού συστήματος του Τμήματος Πληροφορικής και του ευρύτερου δικτύου του Πανεπιστημίου Κύπρου. Όλες οι υπηρεσίες που παρέχει το δίκτυο είναι διαθέσιμες από αυτό το εργαστήριο.

## **A. Πρόσβαση**

Το εργαστήριο είναι προσβάσιμο είτε από το δωμάτιο Β103 είτε από υπολογιστές που είναι ενωμένοι στο Διαδίκτυο. Το δωμάτιο Β103 παραμένει ανοικτό από τις 10:00 πμ μέχρι και τις 10:00 μμ καθημερινά και από τις 10:00 πμ μέχρι 12:00 μμ το Σαββάτο. Οι ώρες αυτές διαμορφώνονται κάθε εξάμηνο. Το εργαστήριο παραμένει κλειστό κατά τους καλοκαιρινούς μήνες αλλά είναι διαθέσιμο με απομακρυσμένες μεθόδους (όπως SSH and SCP).

Το domain name του εργαστηρίου είναι: in.cs.ucy.ac.cy.

Τα ονόματα των διαθέσιμων σταθμών εργασίας είναι: **cs4030**, **cs4034**, **cs4038**, **cs4042**, **cs4046**, **cs4050**, **cs4054**, **cs4058**, **cs4062**, **cs4066**, **cs4070**, **cs4074**, **cs4078**, **cs4082**, **cs4086**, **cs4090**, **cs4094**, **cs4098**, **cs4102**, **cs4106**, **cs4110**, **cs4114**, **cs4118**, **cs4122**, **cs4126**, **cs4130**, **cs4134**, **cs4138**, **cs4142**, **cs4146**, **cs4150**, **cs4154**, **cs4158**.

Έτσι αν επιθυμούμε πρόσβαση στο σταθμό εργασίας cs4030 τότε πρέπει να δώσουμε το πλήρες όνομα του που είναι cs4030.in.cs.ucy.ac.cy.

Σημειώνεται ότι όλοι οι σταθμοί εργασίας λειτουργούν με πανομοιότυπο τρόπο και έχουν εγκατεστημένα τα ίδια λογισμικά. Η χρήση των κωδικών πρόσβασης (username/password) είναι αναγκαστική. ΑΠΑΓΟΡΕΥΕΤΑΙ ο δανεισμός κωδικών πρόσβασης σε οποιονδήποτε και για οποιονδήποτε λόγο. Ο δανεισμός κωδικών αποτελεί πειθαρχικό παράπτωμα και τιμωρείται.

### **Β. Λειτουργία**

#### **Β.1. Πληροφορίες για το Fedora Core.**

Σχετικές πληροφορίες (εγχειρίδια) για το λειτουργικό Fedora Core που είναι εγκατεστημένο στα συστήματα του εργαστηρίου υπάρχουν στην σχετική ιστοσελίδα του Τμήματος Πληροφορικής:

http://www.cs.ucy.ac.cy/Computing/Greek/Documentation/online\_docs.html και στην επίσημη ιστοσελίδα του Fedora Core 5: http://fedora.redhat.com/

#### **B.2 Πρόσβαση με SSH**

Η χρήση του SSH συνίσταται για την ασφαλή πρόσβαση σε συστήματα \*NIX. Για να ενωθούμε από απομακρυσμένο σταθμό εργασίας χρειαζόμαστε πρόγραμμα ssh, π.χ. Putty, το οποίο μπορούμε να προμηθευτούμε δωρεάν από την πιο κάτω διεύθυνση: http://www.chiark.greenend.org.uk/~sgtatham/putty/. Το Putty παρέχει την δυνατότητα ασφαλούς πρόσβασης αντικαθιστώντας τα συμβατικά πρωτόκολλα telnet, rlogin, ftp, κλπ.

Για παράδειγμα αν θέλουμε να ενωθούμε στο σταθμό εργασίας cs4034, τρέχουμε το Putty και στο Host Name γράφουμε το όνομα τις μηχανής (π.χ. cs4034.in.cs.ucy.ac.cy)

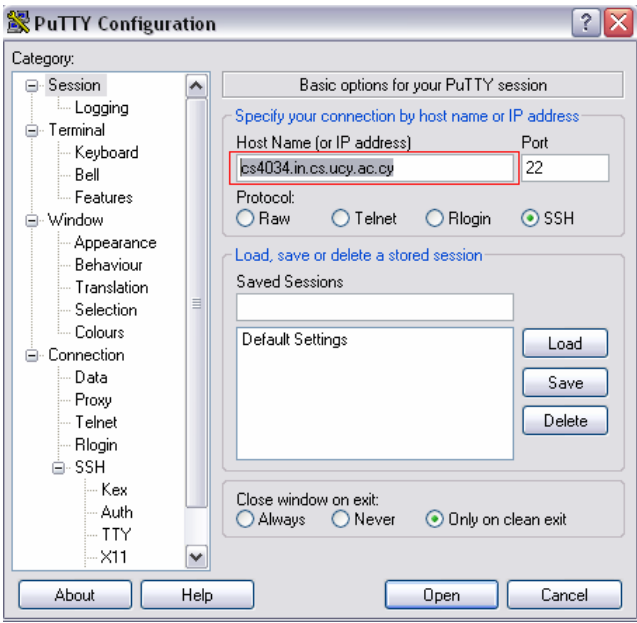

Ακολούθως επιλέγουμε το πρωτόκολλο σύνδεσης που επιθυμούμε να χρησιμοποιήσουμε, που στην συγκεκριμένη περίπτωση είναι το ssh.

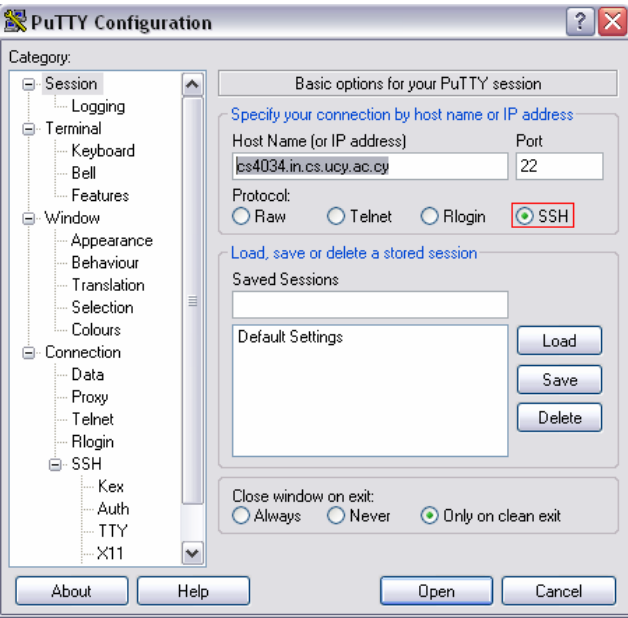

Εάν επιθυμούμε να φυλάξουμε τις πληροφορίες σύνδεσης για μελλοντική χρήση τότε καταχωρούμε ένα όνομα στο πεδίο Saved Sessions και ακολούθως πατάμε το Save. Για να ολοκληρώσουμε τη σύνδεση πατάμε το Open.

**Σημείωση:** Οι οδηγίες σύνδεσής που αναγράφονται πιο πάνω μπορούν να χρησιμοποιηθούν μόνο από το εσωτερικό δίκτυο του τμήματος. Σε περίπτωση που βρίσκεστε εκτός τμήματος πρέπει πρώτα να συνδεθείτε στο τμήμα με VPN και μετά να επιχειρήσετε σύνδεση στις μηχανές του εργαστηρίου. Περισσότερες πληροφορίες για τις συνδέσεις VPN είναι διαθέσιμες στην ιστοσελίδα τις Ομάδας Τεχνικής Υποστήριξης (ΟΤΥ) και στον Οδηγό Χρηστών VPN.

#### **B.3 Πρόσβαση με SCP (Μεταφορά αρχείων)**

Λόγω του ότι το πρωτόκολλο FTP δεν είναι ασφαλές έχει απενεργοποιηθεί από τους υπολογιστές του εργαστηρίου. Η μεταφορά αρχείων επιτρέπεται μόνο με την ασφαλή μέθοδο SCP. Υπάρχουν διάφορα προγράμματα SCP (εμπορικά και μη) και μπορείτε να χρησιμοποιείτε όποιο σας αρμόζει. Εάν επιθυμείτε να μεταφέρετε αρχεία από απομακρυσμένο υπολογιστή μπορείτε να χρησιμοποιήσετε το πρόγραμμα WinSCP το οποίο μπορείτε να προμηθευτείτε δωρεάν από: http://winscp.net/eng/index.php. Ακολουθείστε τα πιο κάτω βήματα για να ρυθμίσετε το πρόγραμμα .

Στο πεδίο Host name εισάγουμε το όνομα του υπολογιστή που θέλουμε να συνδεθούμε π.χ. cs4034.in.cs.ucy.ac.cy όπως πιο κάτω

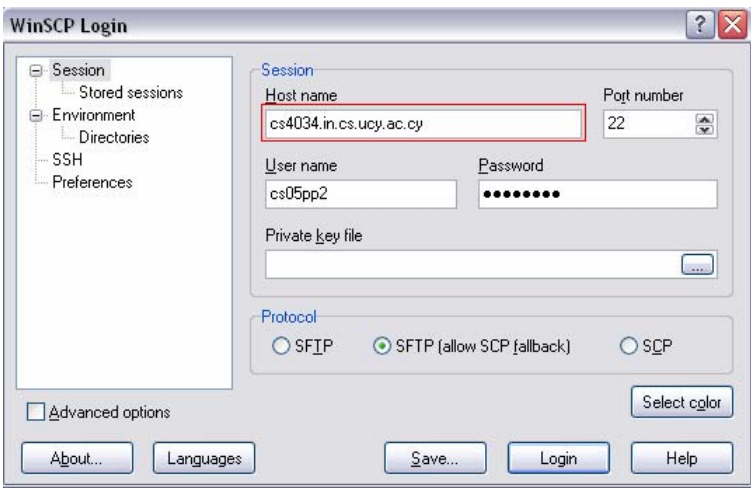

Ακολούθως πρέπει να καταχωρίσουμε το username και password μας για να μπορέσουμε να ενωθούμε στον απομακρυσμένο υπολογιστή

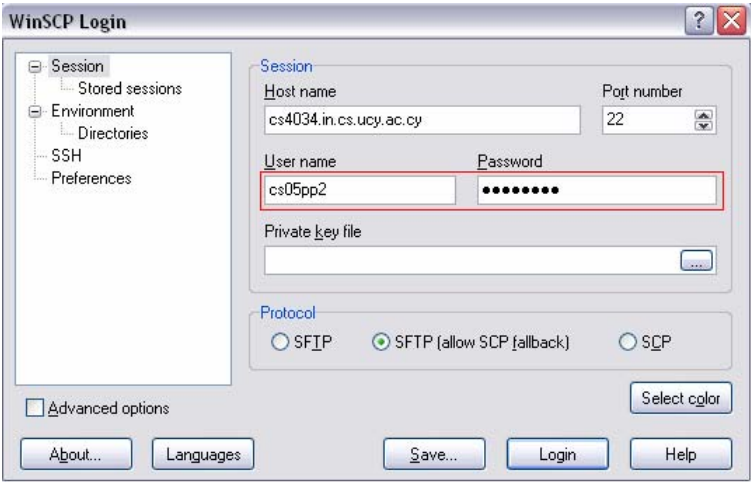

Επιλέγουμε το πρωτόκολλο σύνδεσης όπως πιο κάτω και στη συνέχεια πατάμε το Login για να ολοκληρώσουμε τη σύνδεση.

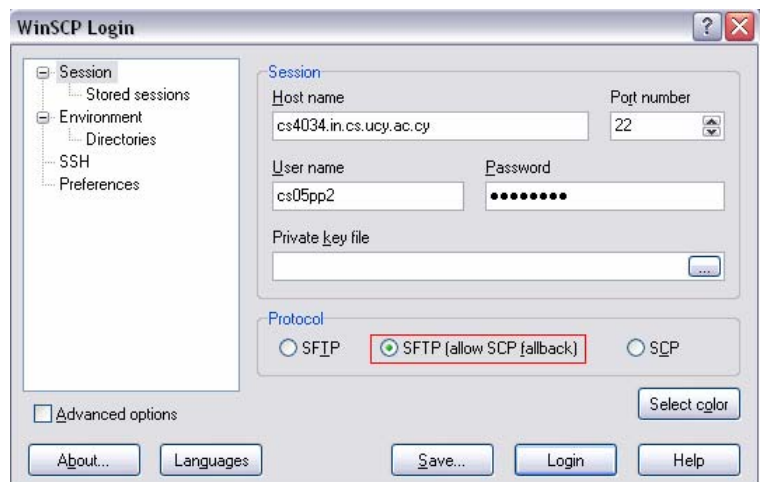

#### **B.4 Εκτύπωση**

Στο εργαστήριο, είναι εγκατεστημένοι δύο εκτυπωτές. Πρόσβαση στους εκτυπωτές έχουν όλοι οι χρήστες του εργαστηρίου από όλες τις μηχανές. Σε κάθε μηχανή υπάρχουν δύο queues. Για να εκτυπώσετε στον εκτυπωτή HP, δώστε απλά την εντολή lp <filename>. Για να εκτυπώσετε στον εκτυπωτή ΟΚΙ, δώστε την εντολή lp -d oki1-b103 <filename>.

# **Γ. Προβλήματα**

Εάν αντιμετωπίζετε οποιοδήποτε πρόβλημα με την λειτουργία του εργαστηρίου ακολουθήστε την πιο κάτω διαδικασία για την επίλυση του:

- 1. Ποτέ μην απενεργοποιείται τους σταθμούς (κλείσιμο από την πρίζα). Ακόμα και αν για σας ο σταθμός φαίνεται "νεκρός", άλλοι μπορεί να κάνουν σημαντική εργασία. Οι σταθμοί αυτοί δεν είναι προσωπικοί υπολογιστές (PC) όπου μόνο ένας χρήστης εργάζεται ανά πάσα στιγμή.
- 2. Αναφέρετε το πρόβλημα σας στον φοιτητή/τρια επιτηρητή του εργαστηρίου.
- 3. Εγγράψτε το πρόβλημα στο σύστημα ηλεκτρονικής βοήθειας (Helpdesk) του Τμήματος, στη διεύθυνση http://helpdesk.cs.ucy.ac.cy για να το κοιτάξει η ΟΤΥ.